# Guia de Início Rápido

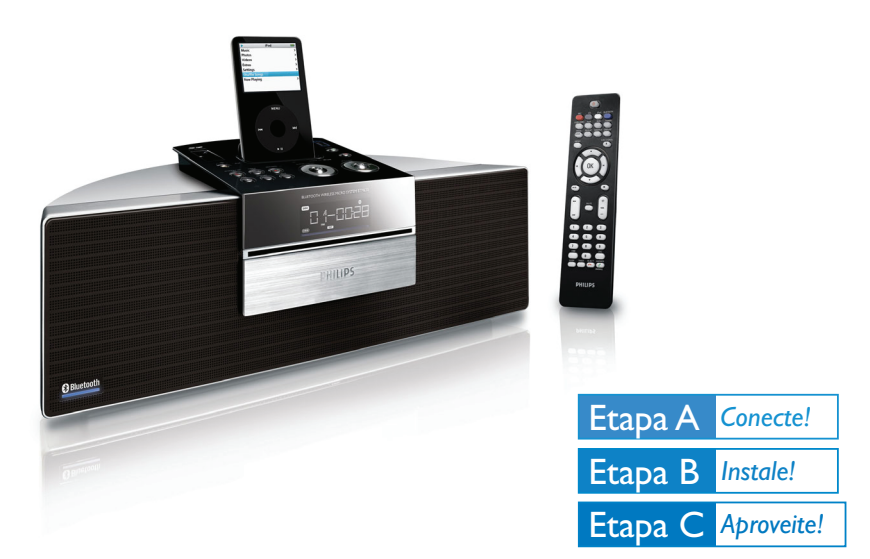

#### *Conteúdo da caixa*

Você deve encontrar estes itens ao abrir a caixa:  $\bullet$  $\bf{0}$  $\boldsymbol{\varrho}$ Cabo de entrada AUX **Antena AM** Controle Remoto com Antena FM duas pilhas AAA **2 Manual de Usuário** Gui<sub>a de Início</sub> **Rápido** Manual do Usuário Adaptador de força CA Quatro adaptadores para Guia de Início Rápido dock de iPod **PHILIPS** 

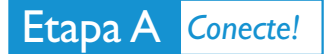

2

Conecte as antenas AM e FM. 1

Conecte o adaptador de força CA do sistema.

#### *Dica*

**–** *Consulte o Manual do Usuário para saber como conectar outros equipamentos a este sistema. – Use apenas o adaptador de força fornecido! O uso de outro adaptador de força poderá danificar seu aparelho!* 

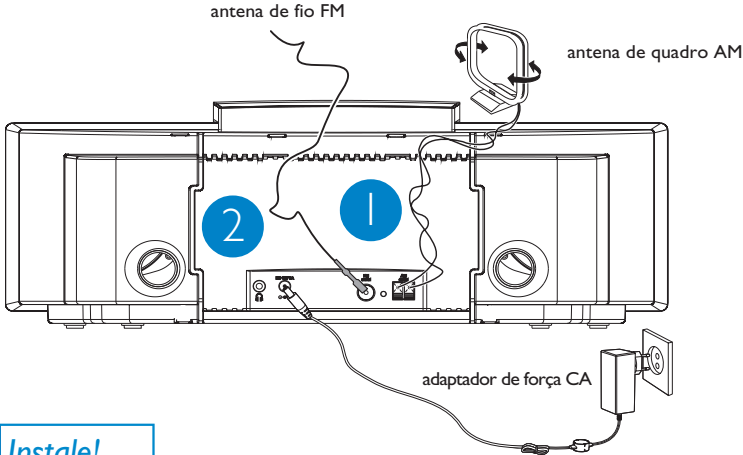

## Etapa B *Instale!*

#### *Ajustando o relógio*

No modo de espera, pressione **PROG** (ou **PROG/CLOCK** no controle remoto). SET CLOCK é exibido rapidamente. Em seguida, 12HR ou 24HR é exibido.

Pressione **ALBUM•PRESET** +/- (ou ▲/▼ no controle remoto) para selecionar o modo relógio. Pressione **PROG** (ou **PROG/CLOCK no controle remoto)** para confirmar. → Os dígitos do relógio que indicam as horas continuam a piscar.

3

1

2

Pressione **ALBUM•PRESET** +/- (ou ▲/▼ no controle remoto) para ajustar as horas.

4

5

6

Pressione **PROG** (ou **PROG/CLOCK** no controle remoto) novamente. → Os dígitos do relógio que indicam os minutos piscam.

Pressione **ALBUM•PRESET +/-** (ou ▲/▼ no controle remoto) para ajustar os minutos.

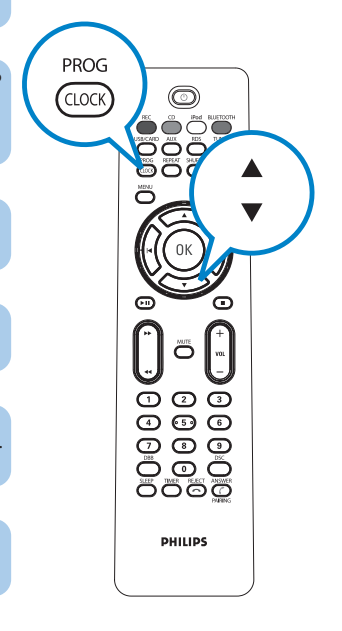

Pressione **PROG** (ou **PROG/CLOCK** no controle remoto) para confirmar a hora.

# Etapa C *Aproveite!*

## *Reprodução de um disco*

Insira um disco na bandeja do disco.

1

2

3

1

2

Certifique-se de que o rótulo esteja voltado para cima.

No modo DISC, pressione ▶II para iniciar a reprodução.

Para parar a reprodução, pressione  $\blacksquare$ .

#### *Operando um dispositivo Bluetooth via sistema*

Coloque um dispositivo Bluetooth a uma distância de até 10 metros do sistema.

Pressione **SOURCE** na parte superior do sistema (ou **BLUETOOTH** no controle remoto) para selecionar a fonte Bluetooth.

3 Pressione e segure **ANSWER/PAIRING**  $\zeta$  na parte superior do sistema ou no controle remoto por mais de 3 segundos.

4 Ajuste o dispositivo Bluetooth para procurar outros dispositivos Bluetooth disponíveis até níveis até reconhecer "PHILIPS BTM630".

5 Selecione "PHILIPS BTM630" e aguarde até ouvir um duplo bip do sistema e o ícone Bluetooth aparecer.

Entre com "0000" quando for solicitada uma senha.

6

2

3

Em um HFP e/ou celular HSP conectado, você pode receber, rejeitar ou segurar uma chamada via sistema com as teclas **ANSWER/PAIRING** ( , REJECT – e ■ respectivamente. Em um dispositivo A2DP conectado, você pode desfrutar música a partir dele com as teclas ▶ II,  $\bigcup$  M,  $\bigcup$  /> e ■ via sistema.

#### *Reprodução de um dispositivo USB de armazenamento em massa*

Com o sistema Hi-Fi, você pode usar memória flash USB (USB 2.0 ou USB1.1), aparelhos flash USB (USB 2.0 ou USB 1.1) cartões de memória (requer um leitor de cartão adicional para funcionar com este sistema Hi-Fi).

1 Insira o dispositivo USB no conector USB  $\leftrightarrow$  ou insira totalmente o cartão SD/MMC na abertura **SD • MMC na parte superior do sistema.**

Pressione **SOURCE** uma ou mais vezes (ou **USB/CARD** no controle remoto) para selecionar **USB/CARD .**

Reproduza arquivos de áudio de dispositivos USB da mesma maneira que reproduz álbuns/ faixas em um CD .

## Etapa C *Aproveite!*

#### *Programação e sintonia de emissoras de rádio*

Pressione **SOURCE** várias vezes (ou **TUNER** no controle remoto) para selecionar o sintonizador.

2 Pressione **PROG** (ou **PROG/CLOCK** no controle remoto) por mais de dois segundos para programar todas as emissoras disponíveis ordenadas por faixa de onda.

Pressione **ALBUM•PRESET +/-** (ou ▲/▼ no controle remoto) até que a emissora pré-sintonizada desejada seja exibida.

### *Reprodução de um iPod Apple usando o BTM630*

Selecione o adaptador de dock correto, conforme indicado em cada adaptador, e encaixe-o na base de acoplamento.

Posicione corretamente o aparelho iPod compatível no dock.

Pressione **SOURCE** no sistema várias vezes ou iPod no controle remoto para selecionar o iPod.

Ligue o iPod.

1

3

1

2

3

4

5

Selecione e reproduza suas músicas favoritas armazenadas no iPod.

*Notas sobre o controle remoto: – Primeiro selecione a fonte que deseja controlar pressionando um dos botões de seleção no controle remoto (por exemplo, CD,TUNER). – Em seguida, selecione a função*

*desejada (por exemplo ▶ 11, 44, ▶▶).* 

*Dica*

*Os detalhes sobre os recursos de reprodução e as funções adicionais são descritos no manual do usuário que acompanha o produto.*

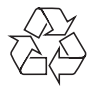

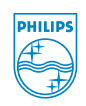

C Royal Philips Electronics N.V. 2008 Todos os direitos reservados

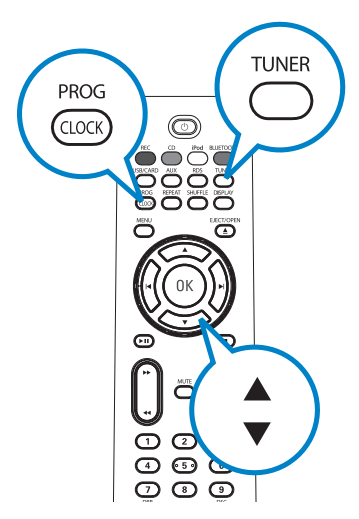